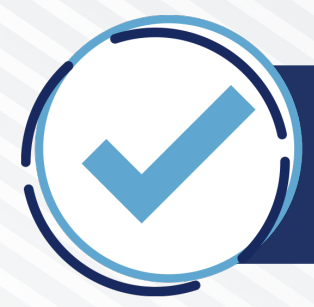

**Folios seleccionados Maestría Desarrollo Educativo**

# **Fase 2.** Examen escrito **19 de marzo, 2022**

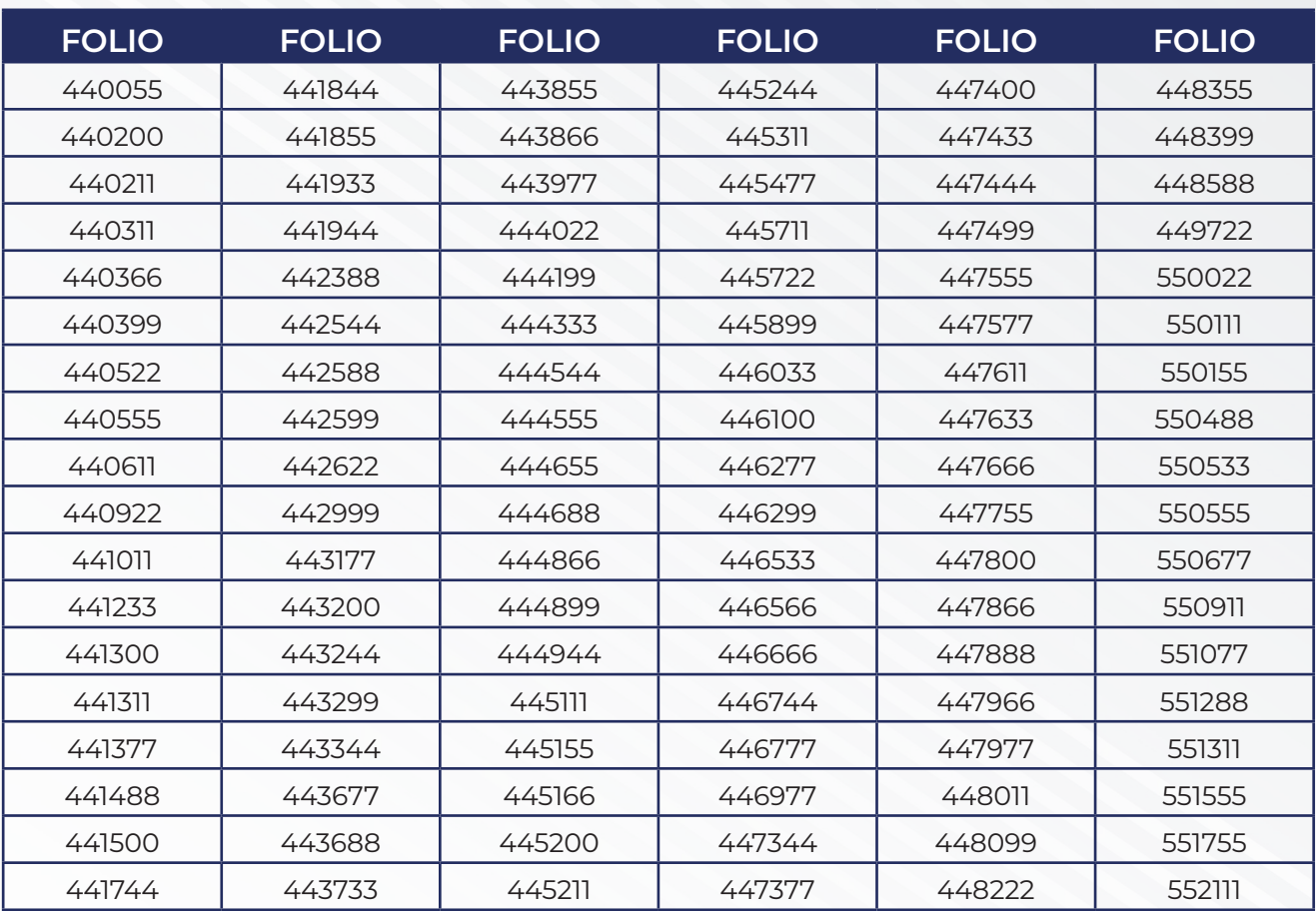

# **Ajustes al calendario proceso de selección**

La Maestría en Desarrollo Educativo informa los ajustes al calendario del proceso de selección. Por favor, estén pendientes a los comunicados en la página oficial de la Universidad Pedagógica Nacional *www.upn.mx* y a los correos electrónicos ingresados en la plataforma de registro de aspirantes (*admisionposgrado.ajusco.upn.mx*). Es conveniente verificar la carpeta de correos no deseados o SPAM.

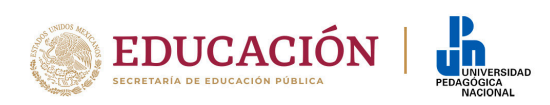

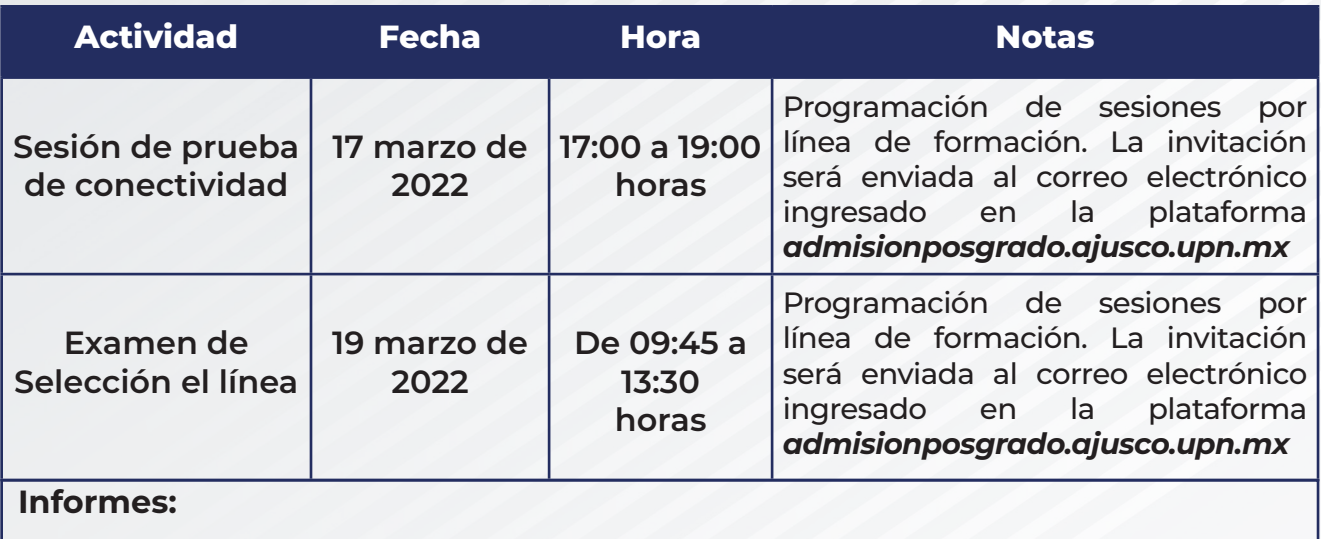

De 10:00 a 15:00 horas y de 16:00 a 17:00 horas, de lunes a viernes a los correos electrónicos *posgrado@upn.mx*, *mdeducativo@upn.mx* (correo del Programa de la MDE).

## **Examen escrito**

## Procedimientos y especificaciones para aspirantes

## **Indicaciones Generales**

- **1. Jueves 17 de marzo de 2022.** Participar en la **única sesión de prueba de conectividad vía Microsoft Teams de acuerdo al horario de cada línea de formación de 17:00 a 19:00 horas** Tiempo del Centro de México (GMT-6)
- **2. Sábado 19 de marzo de 2022.** Establecer conexión **vía Microsoft Teams 30 minutos** antes de la hora indicada, Tiempo del Centro de México **(GMT-6)**
- **3. Dar respuesta vía internet el examen,** con una duración de máximo tres horas. El día 19 de marzo de 2022, iniciará en punto de las **10:00 horas.** El enlace abrirá a las 09:45 horas, tiempo Tiempo del Centro de México (GMT-6).
- **4.** La persona aspirante debe mantenerse atenta y **apegarse** a las **indicaciones del aplicador (personal académico de la Maestría en Desarrollo Educativo que se conectará en la sesión para cada una de las Líneas de formación),** tanto en la sesión de prueba como durante y al término del **examen**
- **5.** La duración máxima del examen para todas las personas aspirantes será de tres horas. Inicia a las **10:00** y concluye a las **13:00 horas** Tiempo del Centro de México (GMT-6)
- **6.** Durante el examen queda prohibida la consulta de cualquier página en internet. **Cualquier idea que no sea propia y esté tomada directamente de algún otro autor debe estar referenciada**
- **7.** En la mesa de trabajo sólo podrá tener el equipo de cómputo con el cual dará respuesta al examen. La persona aspirante deberá estar en un lugar sin compañía de alguna otra persona

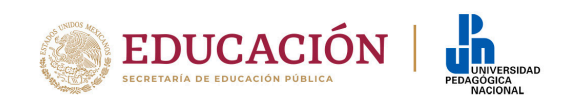

- **8.** Una vez iniciado el examen, de preferencia, la persona aspirante deberá permanecer en el lugar de aplicación. Por ello, se le recomienda tomar medidas preventivas. Se le sugiere tener al menos un depósito con agua
- **9.** En caso de contingencia por desconexión, que impliquen la interrupción del examen, la o el aspirante contará con un máximo de cinco minutos para restablecer la comunicación en la misma plataforma o mediante llamada telefónica

EL **INCUMPLIMIENTO** POR PARTE DE LA PERSONA ASPIRANTE DE CUALQUIERA DE LAS **INDICACIONES** GENERALES Y ESPECÍFICAS, PREVISTAS EN ESTE DOCUMENTO, SERÁ VALORADO EN EL PROECESO DE 2022-2024 DEL PROGRAMA DE LA MAESTRÍA EN DESARROLLO EDUCATIVO DE LA UNIVERSIDAD PEDAGÓGICA NACIONAL

## **Indicaciones antes del examen**

#### **La o el aspirante deberá:**

- **a.** De preferencia, elegir e instalar su equipo de cómputo en un lugar silencioso, aislado y adecuado para dar respuesta al examen sin interferencias ni interrupciones ni personas que lo acompañen
- **b.** Tener un equipo de cómputo con las siguientes características y programas instalados y actualizados:
	- **▶** Cámara web para video llamadas;
	- **▶** Audífonos y micrófono;
	- **▶** Navegador Google Chrome;
	- **▶** Descargar Microsoft Teams en el equipo que vaya a utilizar en la prueba de conectividad y en el examen escrito (la descarga de la aplicación evita problemas de conectividad; se recomienda ver tutoriales sobre el manejo de la aplicación)
	- ▶ Programa Adobe Reader versión 6.0 o superior;
	- **▶** Conexión permanente a internet, con una velocidad mínima de 2Mbps (para asegurar conexión continúa) durante las **tres horas** que dura la aplicación del examen

#### **Prueba de conectividad**

- **c.** Participar el jueves 17 marzo de 2022, a través de Microsoft Teams en la prueba de conectividad, descarga y conversión de documentos, en el horario establecido de acuerdo a su Línea de formación, Tiempo del Centro de México (GMT-6)
- **d.** A esta prueba podrán presentarse todas las personas aspirantes, invitados a la sesión previo envío de correo electrónico por el programa de posgrado, Maestría en Desarrollo Educativo. Es conveniente verificar la carpeta de correos no deseados o SPAM.
- **e.** Esta prueba tiene por objetivo probar los recursos con los que cuente la persona aspirante, así como la estabilidad de conexión a internet y la calidad de audio y video. Por lo tanto, si presenta alguna falla con su equipo, con la conectividad, con el audio o video se podrán hacer sugerencias para evitar contratiempos el día del examen.

Esta prueba tendrá una duración mínima de una hora y máxima de dos (dependerá del horario establecido para cada una de las Líneas de formación). Durante este horario se verificará la presencia continua de la persona aspirante en la sesión.

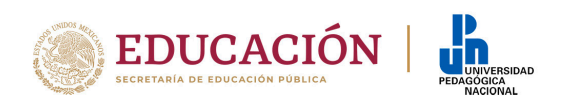

- **1.** Establecer **conexión vía Microsoft Teams** el día 19 de marzo de 2022, a partir de las **9:45 horas**, tiempo del Centro de México (GMT-6)
- **2.** Llevar a cabo el proceso de identificación que consiste en indicar el número de folio y mostrar en la pantalla documento de identificación oficial (credencial de elector, pasaporte, licencia de conducir). La identificación deberá sostenerse sin movimiento frente a la cámara durante cinco segundos. Deberá estar atento a las recomendaciones del aplicador
- **3.** Hacer un **paneo** del espacio donde se conecta y compartir la pantalla de su dispositivo electrónico. No podrá tener a la mano ningún documento de consulta ni abiertas páginas de internet. Se le sugiere tener hojas blancas de apoyo, así como bolígrafos o lápices
- **4.** El enlace del examen se le enviará a su correo electrónico. Por lo que le pedimos que abra su correo a partir de las 09:45 horas del día 19 de marzo de 2022

#### **Desarrollo del examen**

- **▶** Leer cuidadosamente las instrucciones del examen
- **▶** Tomar en cuenta que tiene tres horas para responder al examen en su conjunto
- **▶** La persona aspirante no podrá solicitar al aplicador aclaración o indicación alguna sobre el contenido del examen
- **▶** El examen se responde sección por sección. Se solicita programar su tiempo para dar respuesta a los reactivos. Finaliza un reactivo y el programa le conduce al siguiente
- **▶** El formulario en línea guarda todas sus respuestas de manera automática cada cinco segundos. No es necesario que lo guarde manualmente. Si se requiere, con los botones (Regresar/Siguiente) que se encuentran al final de cada sección del formulario, se puede regresar a la sección anterior para revisar o editar sus respuestas. No obstante, es recomendable que copiar en un archivo de Word las respuestas ingresadas en el formulario como respaldo para evitar cualquier dificultad o contratiempo.
- **▶** Los reactivos están elaborados para que demuestre el saber adquirido en su experiencia o formación profesional
- **▶** Leer cuidadosamente la respuesta que se proporciona al reactivo, verificar argumentación, redacción y ortografía. Utilizar en la respuesta la información que se considere conveniente
- **▶** Durante el examen queda prohibido la consulta de cualquier página en internet
- **▶** El aplicador informará a las y los aspirantes cuando queden 15 minutos para concluir el examen

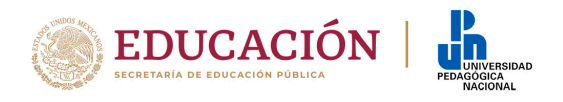

A las **13:00 horas**, Tiempo del Centro de México (GMT-6), se cierra el portal automáticamente, la persona aspirante deberá dar por concluido el examen y acatar las indicaciones del aplicador

## **Para dar por concluido el examen**

- **▶** Se deberá pulsar —o dar clic— sobre el botón "Enviar" —o Submit— del formulario para que las respuestas sean enviadas correctamente
- **▶** Se podrá cerrar la pestaña o ventana del explorador hasta que aparezca el siguiente mensaje:

**Su respuesta ha sido enviada. Esté atento a los avisos en la página www.upn.mx que dan continuidad al proceso.**

**Posgrado UPN**

### Atentamente *"Educar para Transformar"*

Maestría en Desarrollo Educativo

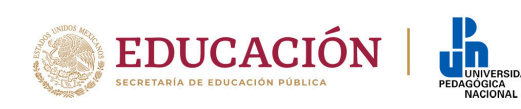